# **VARA QUICK GUIDE**

# **VARA LICENSE**

The VARA license is valid for the callsign and his 15 suffixes: CALLSIGN, CALLSIGN-1, CALLSIGN-2…….CALLSIGN-15

There is not hardware restrictions. You can use your VARA license in several computers.

In the case of Gateway operation (Trimode or BPQ32 Gateway) no License is necessary to get full speed.

# **VARA FOLDER**

By default, VARA is installed in C:\VARA folder. If you need to use more than one VARA in a same PC, you will need to create another VARA folder.

# **RIG SETTINGS**

I recommend you **AGC Slow, Noise Blanker OFF** and **2800Hz** Filter.

In the waterfall, VARA signal covers the space between the red lines, so ideally, your rig filter should exceed this threshold, like in this picture:

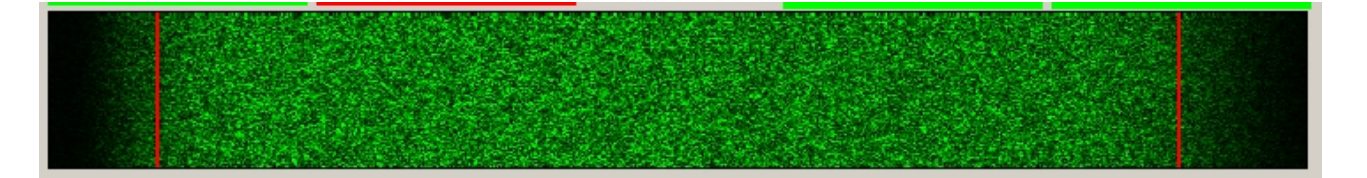

# **TUNE BUTTON**

The **TUNE button** plays a test VARA signal, useful for the power/ALC settings. Using the **drive level** slider, you can modify the audio level out. Your **ALC** meter should be about **1/3**, and your power meter should measure aprox. ¼ of the pep power. Example, with 100w pep, VARA send 25 watts rms. If you only see 5 watts in the meter, then your drive level is clearly insufficient.

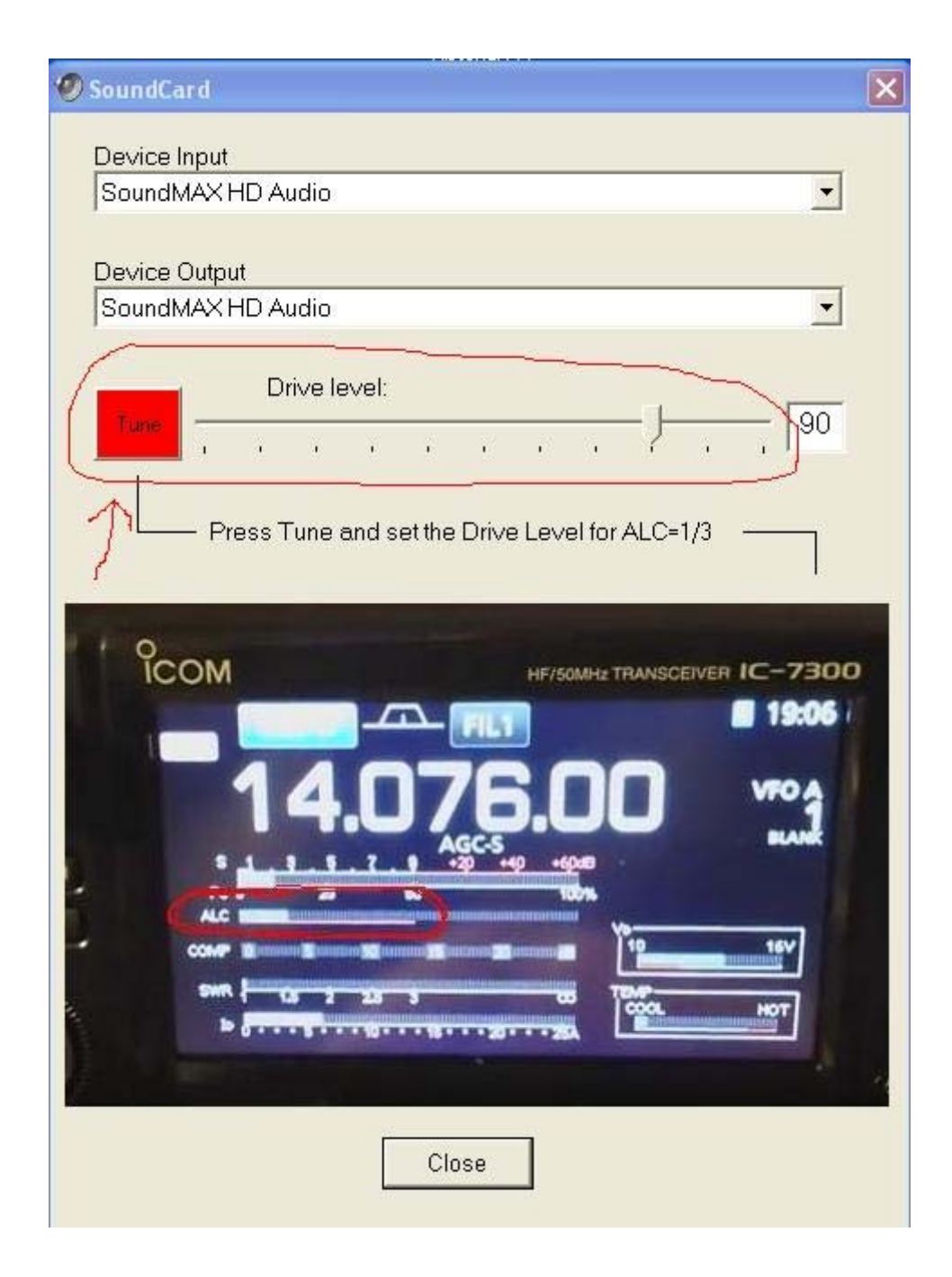

### **VARA GATEWAY RMS POWER**

A very important parameter for any unattended station is to know what is the rms power, as a long transmission could damage the finals.

Some operators believe the power they are using is the power that appears in the display of his rig. But this is only the PEP power, the important parameter is the rms power as the temperature in the finals depends on rms power. It's not the same 100Watts pep with a continuous carrier, that 100 watts pep in SSB (voice) (same pep but different rms power).

This plot shown a VARA signal. The rms power is approximately 1/4 of the pep power. So, with 100watts pep in your rig display, the rms power in any of the VARA speed levels is about 25 watts rms.

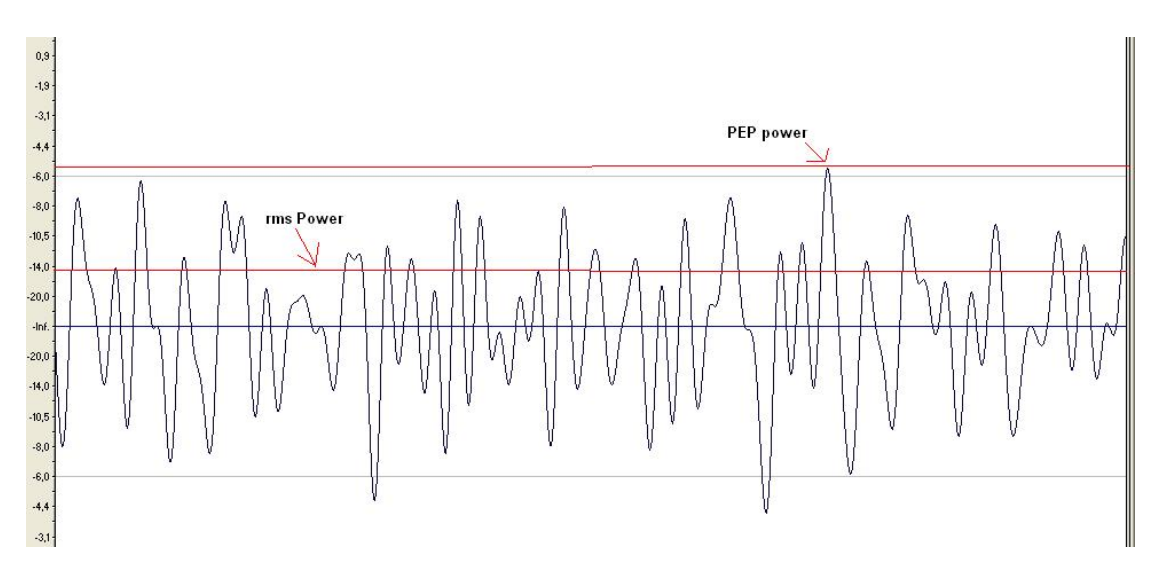

### **VARA GATEWAYS SCAN TIME**

Scan time should be, at least, **7.5 seconds**. This is the value by default in RMS Trimode

### **VARA GATEWAYS CENTER FREQUENCY**

Center Frequency = USB dial  $+ 1500$ Hz

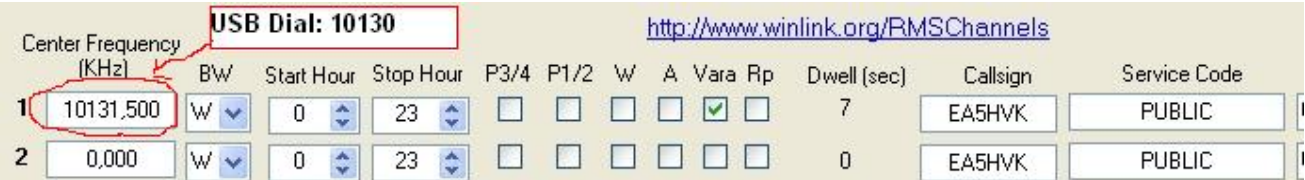

# **SOUNDCARD INTERFACES**

An ideal soundcard interface should not limit the wideband available of your rig. However, some interfaces filter a good part of the signal. By the robust nature of VARA, the modem continue working with a good performance, but obviously this not help. As Alfredo Di Stefano told his goalkeeper: "Do not ask you to stop the balls going inward, but at least not goals balls going out"

Here there are two different noise waterfalls:

#### PERFECT SOUNDCARD INTERFACE

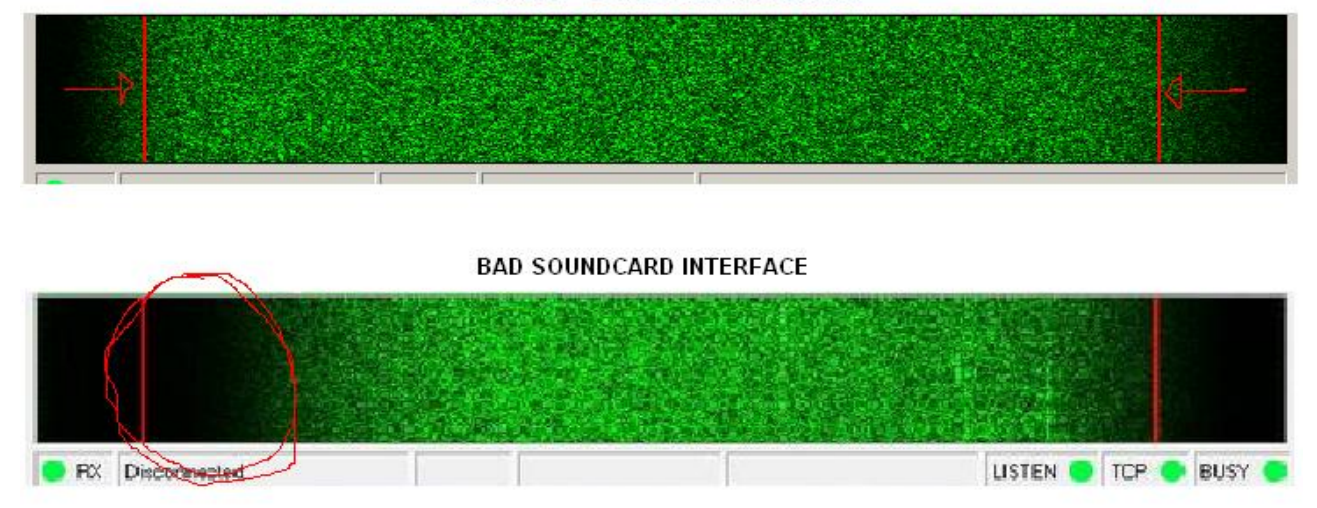

In the first case there is not signal filtered between the red lines (300-2700 Hz). This waterwall was recorded with a built-in IC-7300 interface.

In the second case the low frequencies are filtered, reducing the performance.

Some new radios have a built-in interface, which is ideal. Anyway, if you need buy a soundcard interface i recommend you something similar to this, which not filter the signal, easy to set up, simple, and without any button:

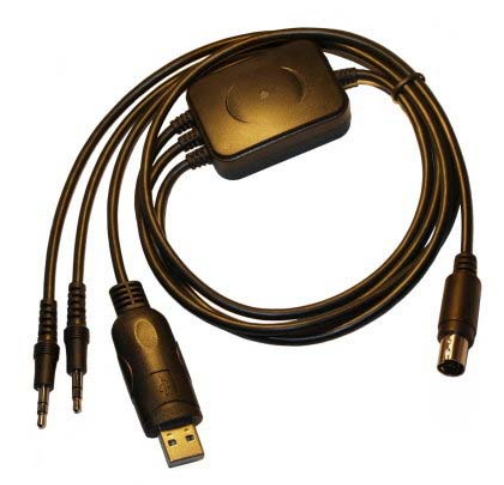

### **VU METER**

The VU meter measures the input audio level in the soundcard. **Avoid the Red Zone**.

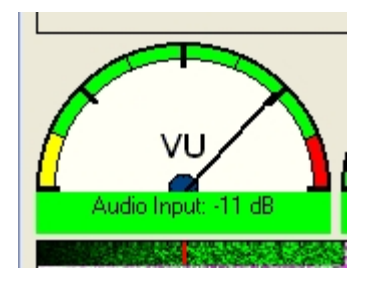

### For adjusting the RX Audio level, use the Windows Recording Audio Slider  $(Reording \rightarrow Properties).$

.

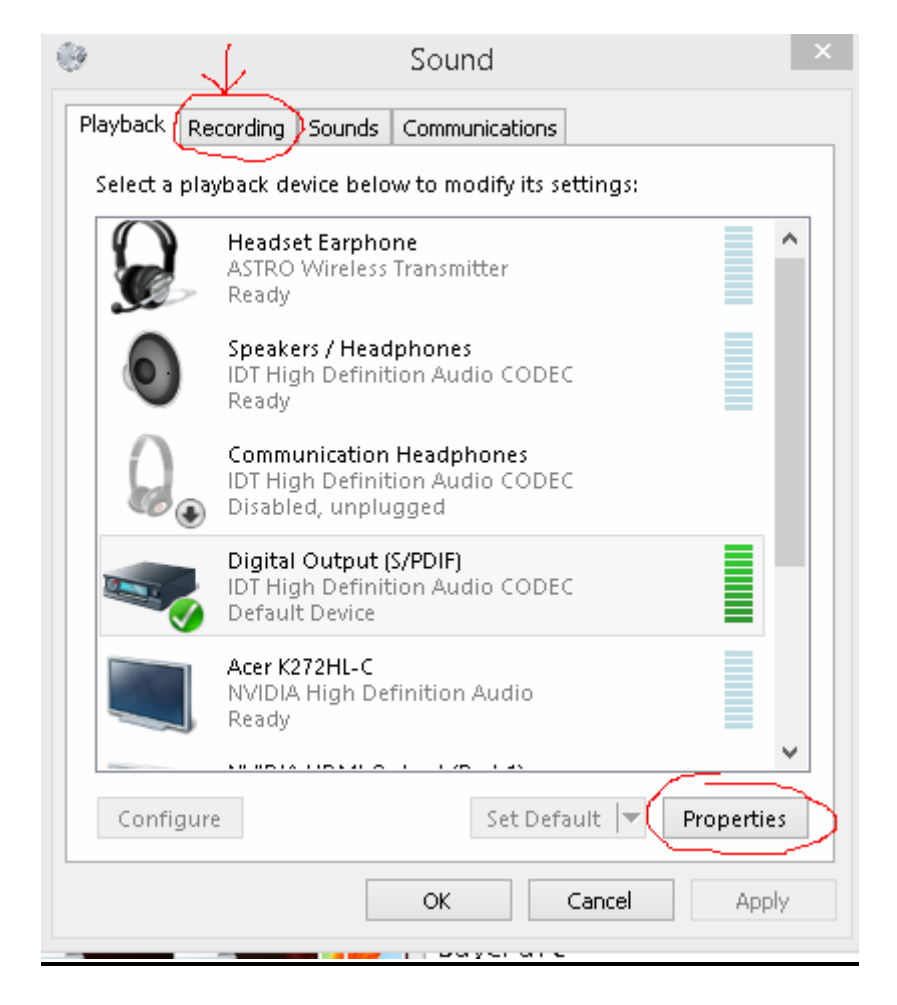

# **FLEX RADIO LATENCY**

Latency decreases the throughput of an ARQ mode. VAC Audio adds latency, which should be reduced as much as possible. If you are using a SDR radio, consult with your provider about how to reduce the latency, at least to 250 ms.

# **LINUX**

For using VARA under Linux S.O go to this link:

### [http://spinfax.org/RMS\\_on\\_Linux\\_or\\_Mac.pdf](http://spinfax.org/RMS_on_Linux_or_Mac.pdf)

For more information, ask to Steve K6ETA or Rafael PU2UIT.

### **VARA APPLICATIONS**

Currently, VARA have been incorporated to BPQ32, RMS express and RMS Trimode. The communication between VARA and these external applications is done using two TCP ports (8300, 8301).

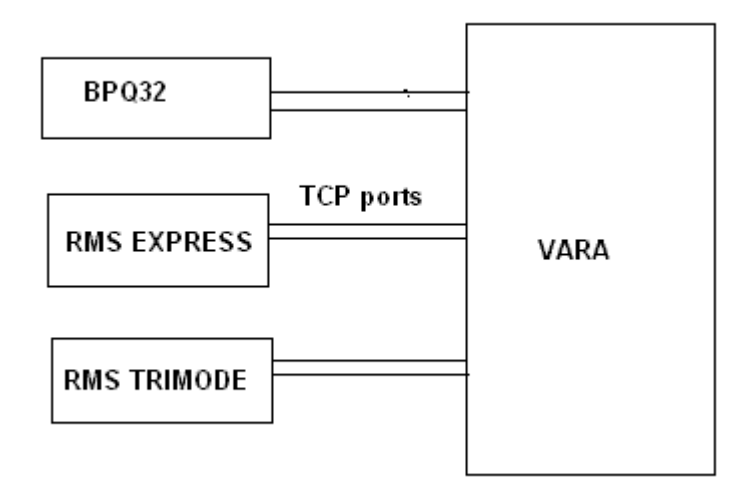

If you are a developer you can include VARA in your application, only have to follow the command set described in the next document:

[https://www.dropbox.com/s/4uxujcsoi0n1cds/VARA%20Protocol%20Native%20TNC](https://www.dropbox.com/s/4uxujcsoi0n1cds/VARA%20Protocol%20Native%20TNC%20Commands.pdf?dl=0) [%20Commands.pdf?dl=0](https://www.dropbox.com/s/4uxujcsoi0n1cds/VARA%20Protocol%20Native%20TNC%20Commands.pdf?dl=0)

# **TECHNICAL SUPPORT**

If you have problems or doubts with the installation, write to nietoros@hotmail.com

Jose, EA5HVK nietoros@hotmail.com